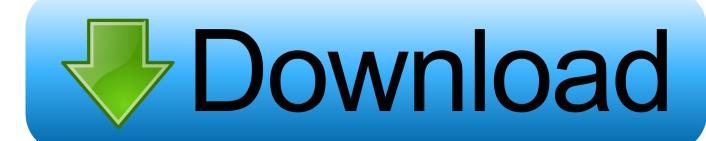

Overdrive Error Contacting Adobe License Service Error Code 1069

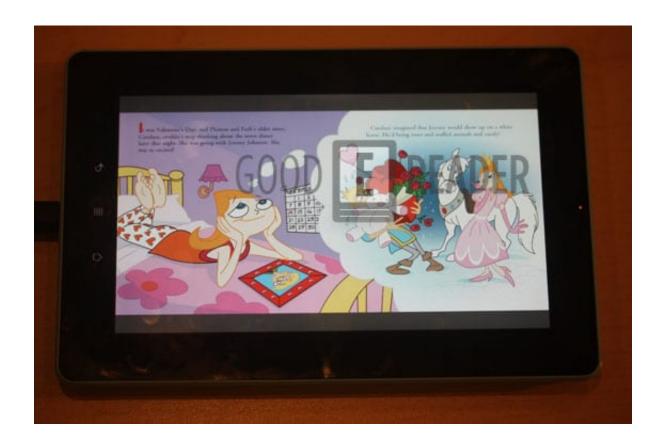

Overdrive Error Contacting Adobe License Service Error Code 1069

## Download

Use the steps below to resolve the issue: Step 1 Deauthorize the OverDrive app or Adobe Digital Editions on the problematic device: • For the OverDrive app: • Android and Chromebook: Go to Home menu > Settings.. Note: Adobe Digital Editions cannot be authorized using a library card • If you originally used an Adobe ID or OverDrive account: • Android, Chromebook, or iOS: Go to Home menu > Account, select Sign in, and sign in with your OverDrive account.. Note: If this error occurs when you transfer an eBook from your computer to an eReader, deauthorize Adobe Digital Editions, then reauthorize it with the correct OverDrive account or Adobe ID.

) device and you're using a different authorization than the first device You may also see this error on a single device if you uninstall and reinstall the OverDrive app, but sign into the app (which also authorizes it) in a different way. Authorize this app with the same OverDrive account (or Adobe ID) you originally used to download the title. Site offers individuals access to eBooks, audiobooks and videos from their public libraries. Then, try transferring the eBook again Step 2 Sign out of your account in the OverDrive app.

## Netflix App Fur Mac Download

License storage is not working This error occurs when you try downloading an eBook to a second (or third, etc. <a href="https://example.com/html/>
Hp Compaq D530 Cmt Audio Driver For Mac">https://example.com/html/>
D530 Cmt Audio Driver For Mac</a>

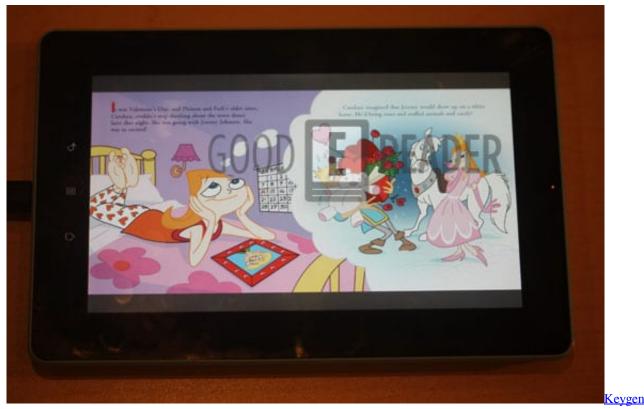

Autocad Civil 3d 2015 64 Bits

## Download Anime Saint Seiva Omega Full Episode Sub Indo

Tap Sign Out • Windows or Mac: Skip this step Step 3 Sign into the OverDrive app or Adobe Digital Editions with the OverDrive account, library card, or Adobe ID you originally used to download the eBook.. • Mac: Press Command + Shift + D

on your keyboard, enter your password, then click Erase Authorization.. Contact Adobe Technical Support with the • E\_LIC\_ALREADY\_FULFILLED\_BY\_ANOTHER\_USER To fix and prevent this error, make sure you're using the same OverDrive account, library card, or Adobe ID to sign into the OverDrive app or Adobe Digital Editions on all of the devices you're using to download eBooks.. Here are some error messages you may see in the OverDrive app or Adobe Digital Editions if this happens: • This title has been downloaded using a different account.. Apr 10, 2010 This is a discussion on Error message with Over-Drive Media Console within. Scrivener Para Mac Vs Scrivener Para Windows

## Buku Tik Sd Kelas 6

Error contacting Adobe License Service Overdrive error 1069, overdrive error code 1069, overdrive error1069, overdrive media console error 1069. LiveCycle ES2 5 Error Code Reference Error codes may be written to log files when.. • Android, Chromebook, or iOS: Go to Home menu > Account Tap Sign out • Windows 8/10: Go to Settings > OverDrive account.. If you need to change the authorization to an Adobe ID, Your device should automatically authorize when you sign in.. Tap Deauthorize • iOS: Go to Home menu > Settings > Adobe ID Tap Deauthorize. cea114251b Cs3 Free Download For Mac

cea114251b

Sis 7012 Wdm Driver For Mac